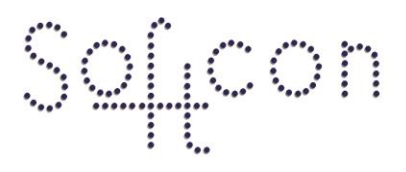

SOFTWARE CONTROL SERVICES (PTY) LTD

475 King's Highway, Lynnwood (t) +27 12 348 7301 P.O.Box 36675, Menlo Park Pretoria, South Africa 0102

(f) +27 12 348 1129 (e) techsupport@softconserv.com www.softconserv.com

# **Dual Badge Setup Guide.**

Version 0. 2

Prepared by: Michael Davis- Hannibal

Softcon Software Control Services (Pty) Ltd.

7 March 2017

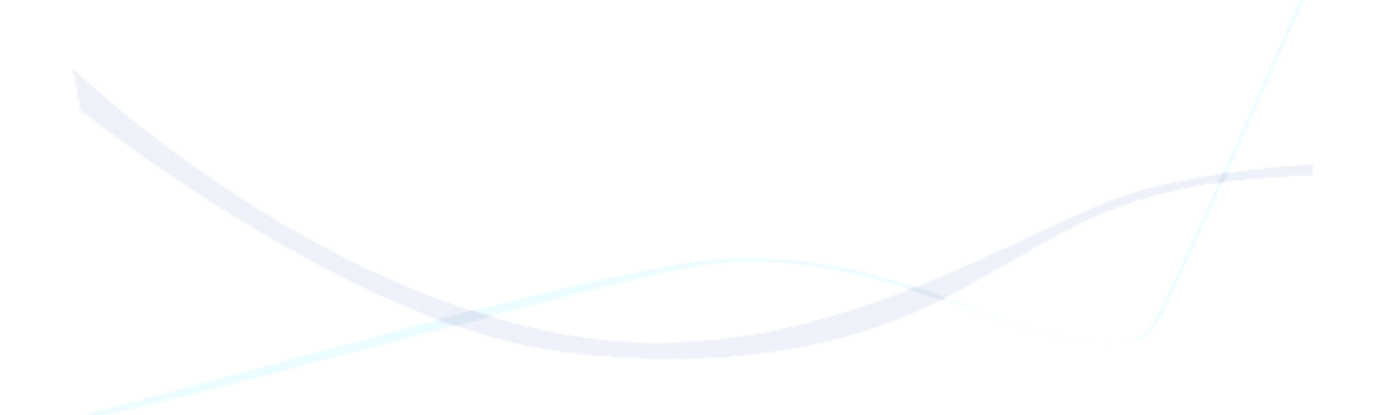

## **Revision History**

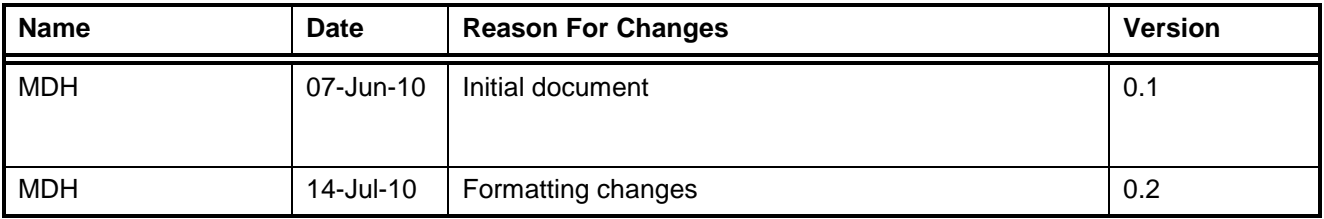

## **Contents**

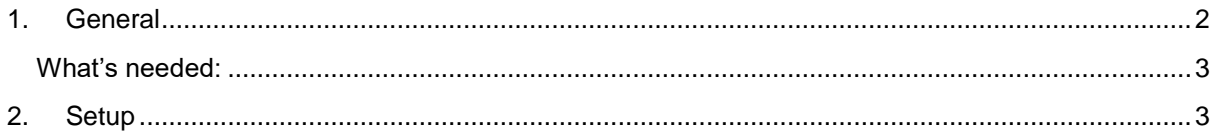

## <span id="page-1-0"></span>1. General

Dual badge is a function where two separate people need to present a form identification to a reader in order to open a door. Dual badge can function across one or two readers.

#### <span id="page-2-0"></span>**What's needed:**

- 1. CR355 or CR390 controller,
- 2. SW version 1.03.52 or Higher
- 3. Other relevant hardware.

### <span id="page-2-1"></span>**2. Setup**

- a. Setup controller/reader as per normal.
- b. In reader setup the field link to, specify the same reader.
- c. In Time-Out set the number of seconds for the time out. The time in which the second badge must occur

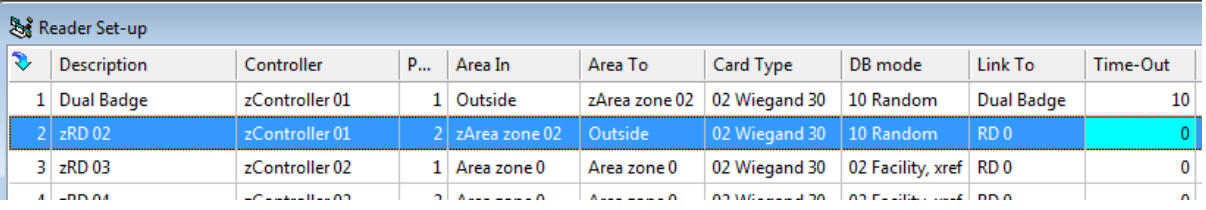

#### **Figure 1: Reader Settings**

d. In DB Location set the reader for PC-All.

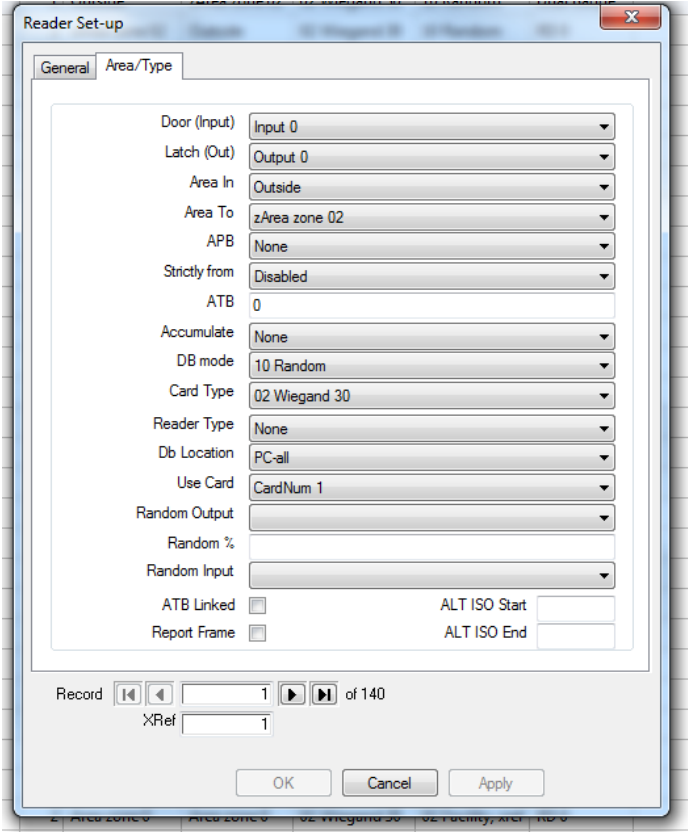

**Figure 2: Reader Properties**

- e. In the card table, the setting for Dual Badge, the options are as follows:
	- i. Master: This card does not require Dual badge and if swiped will open the door immediately
	- ii.  $1<sup>st</sup>$  badge: this card requires a second card holder with the setting of  $2<sup>nd</sup>$  badge or don't care to badge 2<sup>nd</sup> in order to open the door
	- iii.  $2<sup>nd</sup>$  badge: this card requires that a card holder with the setting of 1<sup>st</sup> badge or don't care to badge 1<sup>st</sup> in order to open the door.
	- iv. Don't care: this card requires only that another card is badged.
		- v. NB: if the other card has  $1<sup>st</sup>$  badge set the that card must be badged  $1<sup>st</sup>$ , and if the other card ahs 2<sup>nd</sup> badge set the it must be badged 2<sup>nd</sup>.
- f. In events:
	- vi. In event name give an appropriate name for the event.
	- vii. Click on the second add button. This will add a trigger for the event.
		- 1. In the first column (Type) select reader.
		- 2. In the second column (System Item) select the relevant reader.
		- 3. In the third column (Status) select *card enabled*

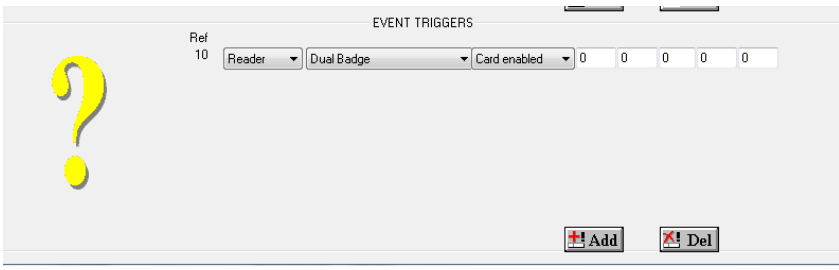

**Figure 3: Event Trigger**

- viii. Click the first add button twice. This is the actual event that will be triggered. ix. In the first row:
	- 1. Under PC select the PC that will process this event. Normally the server, if unsure leave this setting at resolve.
	- 2. Under Program ensure SCS\_Client is selected.
	- 3. Under type select Reader
	- 4. Under System Item select the dual badge reader
	- 5. Under Status select Entered
	- 6. Under Xref type ~Trigger REF. EG: ~10
- x. In the second row:
	- 1. Under PC select the PC that will process this event. Normally the server, if unsure leave this setting at resolve.
	- 2. Under Program ensure SCS\_Client is selected.
	- 3. Under Type select Output
	- 4. Under System select the output
	- 5. Under status select Level Changed
	- 6. Under Value type the appropriate level. EG. 1 or 2

| PC                              | $\tilde{\phantom{a}}$<br>Program | Type                                  | System Item       | Status                        |                               | Value        | Xref<br>Alarm | Z1 | Z2 | Z3 |
|---------------------------------|----------------------------------|---------------------------------------|-------------------|-------------------------------|-------------------------------|--------------|---------------|----|----|----|
| Resolve<br>$\blacktriangledown$ | SCS_Client                       | Reader<br>$\overline{\phantom{a}}$    | Dual Badge<br>۰.  | $\blacktriangleright$ Entered | 0<br>$\overline{\phantom{a}}$ | $^{\sim}10$  | 0             | 0  | 0  | 0  |
| Resolve<br>$\blacktriangledown$ | SCS_Client                       | <b>Output</b><br>$\blacktriangledown$ | CR_1 Latch 1<br>▾ | Level changed                 | 1<br>$\overline{\phantom{a}}$ | 0            | 0             | 0  | 0  | 0  |
|                                 |                                  |                                       |                   |                               |                               |              |               |    |    |    |
|                                 |                                  |                                       |                   |                               |                               |              |               |    |    |    |
|                                 |                                  |                                       |                   |                               |                               |              |               |    |    |    |
|                                 |                                  |                                       |                   |                               |                               |              |               |    |    |    |
|                                 |                                  |                                       |                   |                               |                               |              |               |    |    |    |
|                                 |                                  |                                       |                   |                               |                               | $\times$ Del |               |    |    |    |
|                                 |                                  |                                       |                   |                               |                               | $±$ Add      |               |    |    |    |

**Figure 4: Event-Event**

xi. In Algorithm fill in the Trigger Ref. this can be found in the left hand side of the trigger.

| <b>EVENT</b>                    |              |                      |               |                          | -                                                  |                                                             |                          |                    |                |                                     |         |         |                | $\mathbf{x}$ |
|---------------------------------|--------------|----------------------|---------------|--------------------------|----------------------------------------------------|-------------------------------------------------------------|--------------------------|--------------------|----------------|-------------------------------------|---------|---------|----------------|--------------|
|                                 | Event Name   | $\overline{2}$       | Dual Badge    |                          |                                                    |                                                             |                          | ۰                  |                |                                     |         |         |                |              |
|                                 | Algorithm 10 |                      |               |                          |                                                    |                                                             |                          |                    |                |                                     |         |         |                |              |
| PC.                             | Program      |                      | Type          |                          | System Item                                        | Status                                                      |                          | Value Xref         |                | Alarm                               | Z1      | Z2      | Z3             |              |
| Resolve<br>$\blacktriangledown$ | SCS_Client   | $\blacktriangledown$ | Reader        | $\blacktriangledown$     | Dual Badge                                         | $\blacktriangleright$ Entered                               | $\overline{\phantom{a}}$ | 0                  | $^{\sim}10$    | $\,0$                               | 0       | 0       | $\overline{0}$ |              |
| Resolve<br>$\blacktriangledown$ | SCS_Client   | $\blacktriangledown$ | <b>Output</b> | $\overline{\phantom{a}}$ | CR_1 Latch 1                                       | $\blacktriangleright$ Level changed $\blacktriangleright$ 1 |                          |                    | $\overline{0}$ | 0                                   | $\,0\,$ | $\bf 0$ | $\overline{0}$ |              |
|                                 |              | Ref<br>10            | Reader        |                          | EVENT TRIGGERS<br>$\blacktriangleright$ Dual Badge | $\blacktriangleright$ Card enabled                          | $\mathbf{I}$ 0           | $+$ Add<br>$+$ Add | $\mathbf 0$    | in Del<br>$\,0\,$<br>$\times$ ! Del | 0       | 0       |                |              |

**Figure 5: Complete Dual Badge Event.**